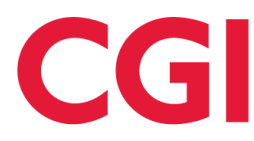

Project information

## Customer/Project General Relaying Party API Document type GRP Specification

Title

# GRP API ver 1.1 for CGI eID service

© CGI Sverige AB 2015

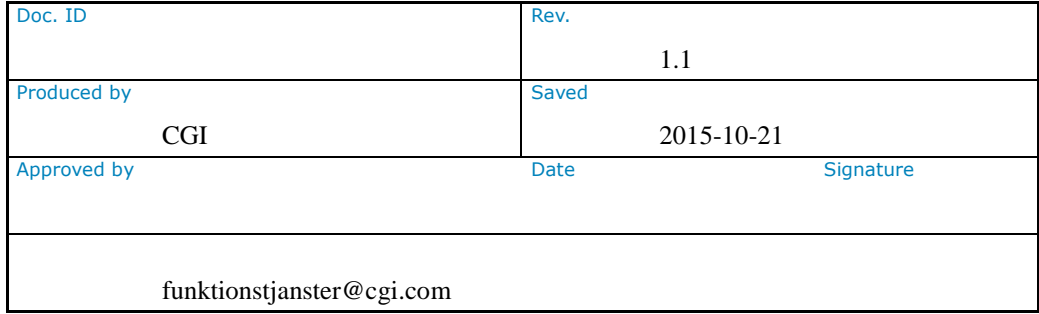

### Contents

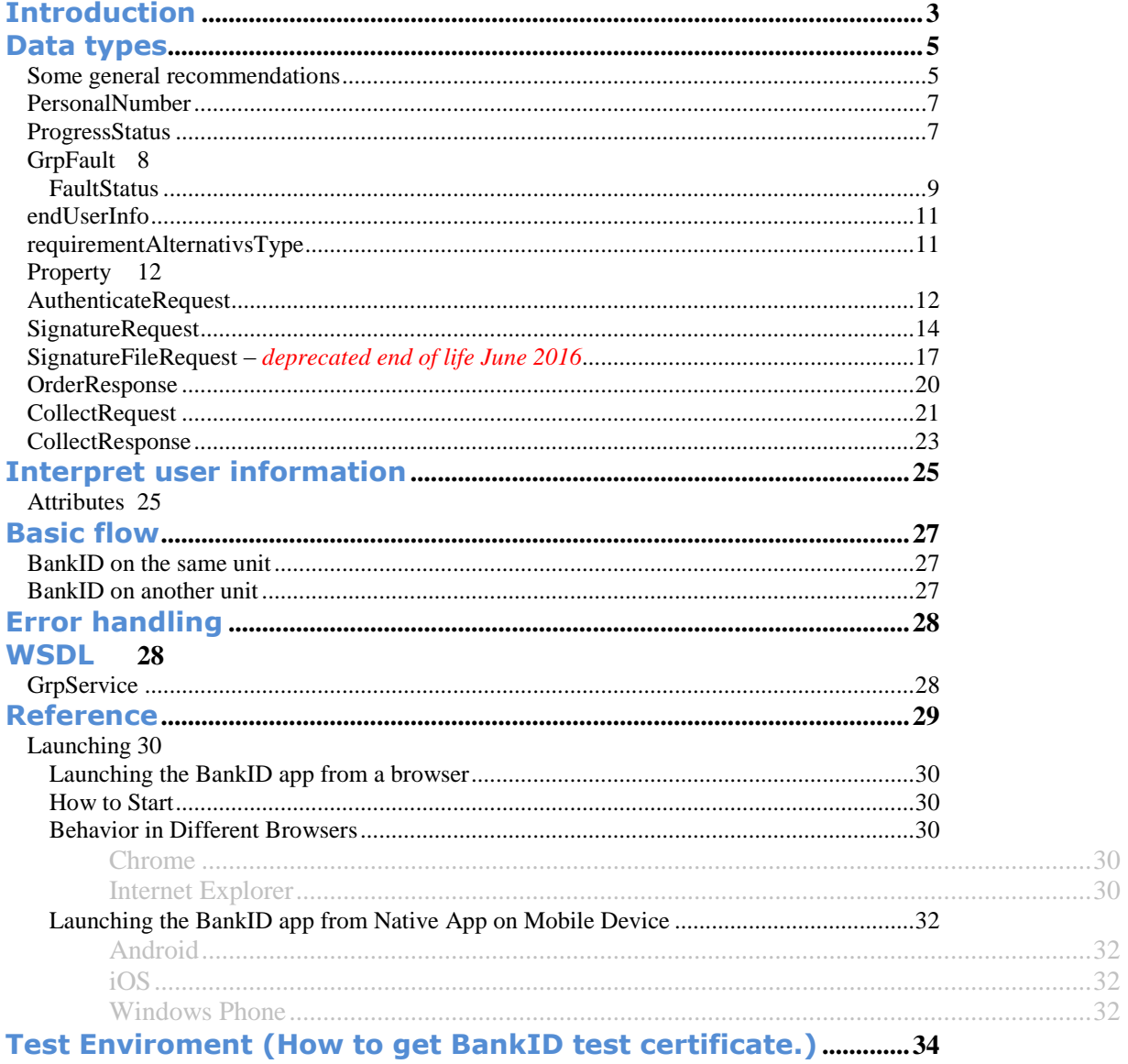

## **Introduction**

This document is the API description of the General Relaying Party (GRP) API that will take care of the new BankID infrastructure change that will be conducted during 2014 and also replace the previous Mobilt BankID API (MBI)

With the GRP api you will be able to handle authentication and signatures with "Mobilt BankID" as well as "BankID på fil" and "BankID på kort". But it is also designed to handle other new vendors of mobile authentication that may occur. Today we know that Telia during 2015 will launch TeliaEID App, and will then work with the GRP api.

The GRP api will handle all the communication to BankID´s RP Interface and work as a proxy. (In 2015 also with Telias RP-interface)

Two basic use case.

 $\overline{a}$ 

With the use of "BankID Säkerhetsprogram" BISP v5.1for PCs and "Mobilt BankID app" for mobile devices, this GRP api can be used in two different ways.

- 1. BankID on same unit: When the BISP are in the same PC/Mac you can get a "AutoStartToken" from the GRP api and then start the BISP localy on the PC/Mac
- 2. BankID on another unit: For Mobilt BankID or if BISP are on another PC/Mac than the one used. You have to ask the user for personalNumber (swe personnummer) and call GRP with that.

It is possible to also start "BankID säkerhetsapp"" with an "AutoStartToken", consider that if you develop an own native app but in most cases it is best to ask the user if the BankID are on the same device or on another device.

#### **If you previous have used MBI api. Mobilt BankID**

If you already have used the MBI api for Mobilt BankID, you will recognise the GRP api as an extension of the MBI where the ability to use "AutoStartToken" have been added and some error codes have been changed.

It will be very easy to change from MBI to the GRP api. Just import the new wsdl and change your code to use that api instead.

#### **If you previous have used OSIF api. BankID på fil and BankID på kort**

You will find some similarities to the OSIF 2.1 API in some parts, so there will be easier to complement or change an existing  $OSIF<sup>1</sup>$  solution with GRP. The GRP's error handling follows normal SOAP error handling in contrast to the error handling i OSIF that is a bit special.

 You don´t have to control version of BISP or call on the Autentication or Signer2 plug-in/activeX and generate a challenge.

<sup>&</sup>lt;sup>1</sup> OSIF 2.1, a web service API used for certificates (e-legitimation/BankID) on file and on cards in Sweden.

- If you support both PC and smartphone, you have to use different iframe to launch the BankID program.
- You will typically use "AutoStartToken" method in all places you use "BankID på fil" and "BankID på kort" today.

**General Recommendations from eID-service**

*Frames, like this one, will contain specific information and comments regarding the GRP implementation in CGI:s eID service.. This concerns the normal customers connections to the eID service and use of the Swedish certificates. "Mobilt BankID" and "BankID på fil" and "BankID på kort"*

There is a test eID environment and a production eID environment. How to communicate with these eID systems are described in the document "Teknisk Bilaga".

GRP test you find at: <https://grpt.funktionstjanster.se:18898/grp/v1> (recommended) <http://159.72.136.9:18899/grp/v1>

How to get test certificates "Mobilt BankID" or "BankID på fil" and find more documentation about BankID in CGIs eID Portal.

[https://funktionstjanster.primeportal.com/eID/](https://funktionstjanster.primeportal.com/eID)

Please notice that you have to configure your BankID program/BankID App to communicate to the infrastructures test environment. You can´t use test and production environment at the same time from the same device.

Support and user accounts to eID portal ore ServiceID, please contact us at

[funktionstjanster@cgi.com](mailto:funktionstjanster@cgi.com)

## Data types

This chapter describes some common compound data types used in the requests and responses.

The input and output data to the GRP server, is based on the use of "*complex types*", i.e. a data type that consists of a number of subordinated data types. For C

programmers this corresponds to a *struct*, and for VB programmers it corresponds to a T*ype*. In this document however, we use the programming language neutral concept of *complex type*.

### Some general recommendations

#### **Recommendation using GRP**

#### *transactionId*

A transaction ID in the request. Used for tracking purposes. The *transactionId* that is sent in the request will be returned in the response. If no *transactionId* was given in the request, the server will generate one and return it in the response We recommend you to use *transactionId*. It will be helpful if tracing transaction between your application and eID service. This is the same transactionId that are used in OSIF and MBI

#### *Policy*

Every customer in the eID-service receives a unique "ServiceID" that must be used in the GRP. Your ServiceID in GPR are the same that you already have if you use the OSIF 2.1 api.

In the eID-service environment you will receive different ServiceID to be used in test and production.. You will find your ServiceID in your "Teknisk Bilaga" or contact CGI to get one.

This is the same Policy that are used in OSIF and MBI. Use the same.

For GRP in test, you can use any serviceID logtest001, logtest002,.. to logtest010.

#### **Provider**

For future proofing we have added this component. Please use this parameter with the value "bankid".

In OSIF you have provider=6 for BankID. When you call GRP you should instead use provider=bankid.

(In 2015 when TeliaEID App is launched, you should use provider=telia for Telia elegitimatin)

#### **displayName**

The displayName will be displayed for the user in "BankID Säkerhetsprogram" or "BankID säkerhetsapp". It should be your organizations brand or name.

This is the same as displayName in MBI. If you don´t have a displayName for your organization you have to order one from CGI. displayName max 30 character long.

### PersonalNumber

Begin String PersonalNumber End

#### **Description**

Swedish civil registration number "personnummer" in 12 digits. (YYYYMMDDXXXX)

#### **Schema**

```
<xsd:simpleType name="PersonalNumberType">
       <xsd:annotation>
              <xsd:documentation>
                     An personal identity number should have length 12 and 
contain only digits.
               </xsd:documentation>
       </xsd:annotation>
       <xsd:restriction base="xsd:string">
              <xsd:pattern value="\d{12,12}" />
       </xsd:restriction>
```
</xsd:simpleType>

#### **Element description**

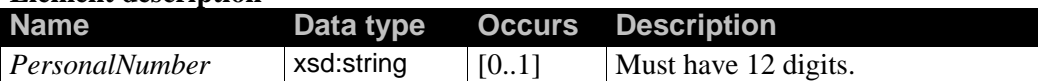

### **ProgressStatus**

Begin String ProgressStatus

End

#### **Description**

Status contains codes and descriptions that are returned by all operations.

#### **Schema**

```
<xsd:simpleType name="ProgressStatusType">
       <xsd:restriction base="xsd:string">
               <xsd:annotation>
                      <xsd:documentation>
                             The values may be changed later.
                      </xsd:documentation>
               </xsd:annotation>
               <xsd:enumeration value="COMPLETE" />
               <xsd:enumeration value="USER_SIGN" />
              <xsd:enumeration value="OUTSTANDING_TRANSACTION" />
               <xsd:enumeration value="NO_CLIENT" />
              <xsd:enumeration value="STARTED" />
       </xsd:restriction>
```
</xsd:simpleType>

#### **Element description**

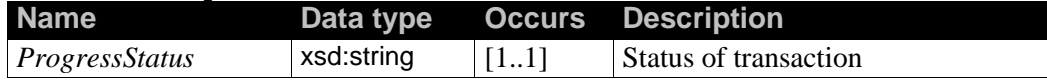

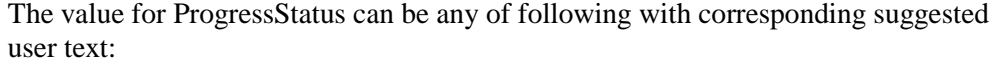

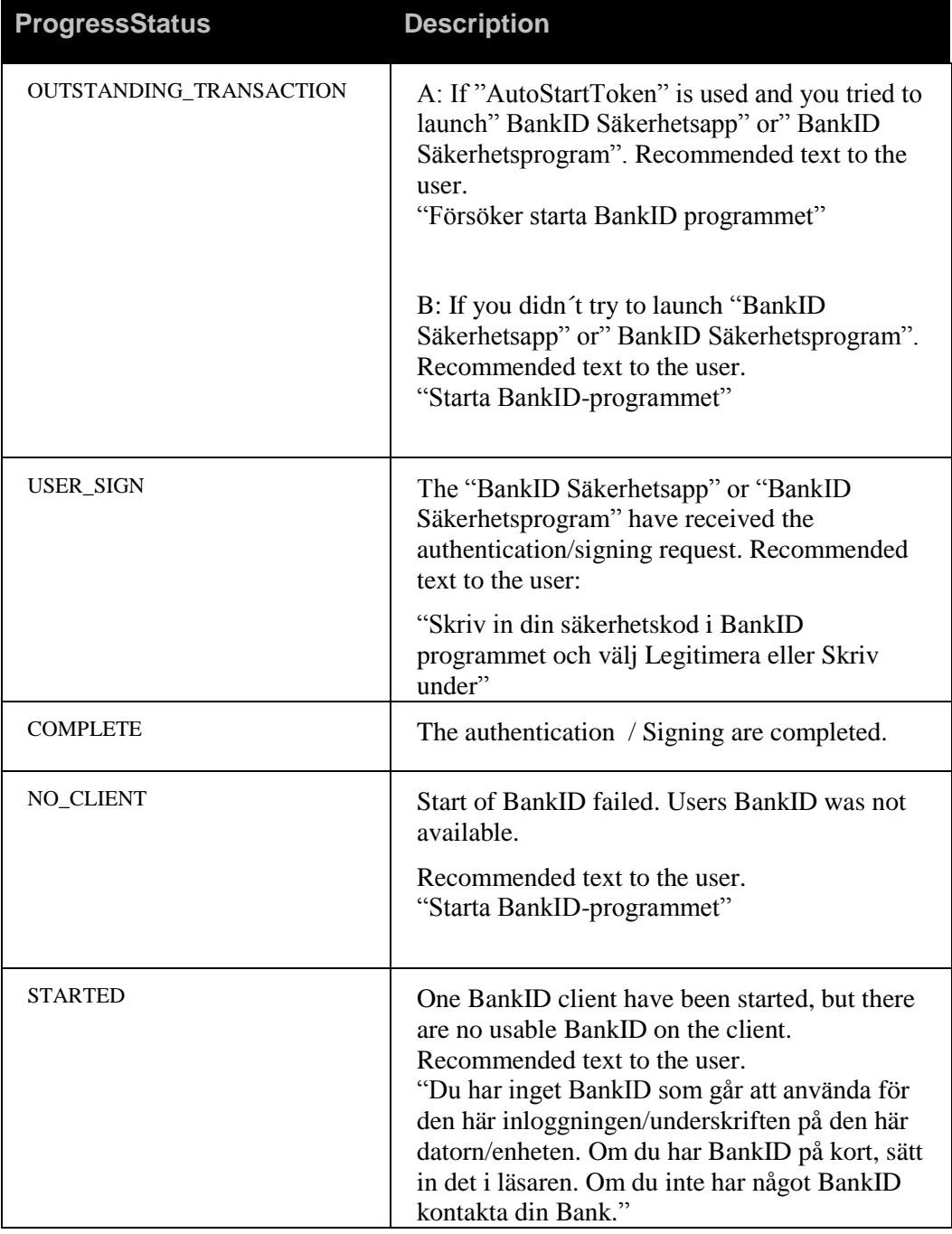

## **GrpFault**

Begin FaultStatusType faultStatus

String detailedDescription

#### **Description**

Error messages from GRP. If receive GrpFault, don't continue to call on the GRP service. Show the error message detaildDescription to the user.

```
<xsd:complexType name="GrpFaultType">
      <xsd:sequence>
            <xsd:element name="faultStatus"
type="tns:FaultStatusType" />
            <xsd:element name="detailedDescription"
type="xsd:string" />
      </xsd:sequence>
```
</xsd:complexType>

#### **Element description**

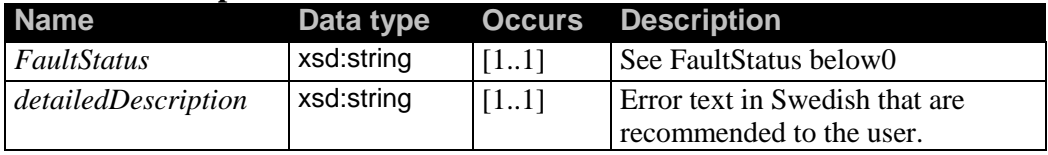

#### <span id="page-8-0"></span>**FaultStatus**

Begin String FaultStatus End

#### **Description**

Error codes from MBI.

#### **Schema**

```
<xsd:simpleType name="FaultStatusType">
       <xsd:restriction base="xsd:string">
              <xsd:annotation>
                      <xsd:documentation>
                             The values may be changed later.
                      </xsd:documentation>
               </xsd:annotation>
               <xsd:enumeration value="INVALID_PARAMETERS" />
               <xsd:enumeration value="ALREADY_IN_PROGRESS" />
               <xsd:enumeration value="ACCESS_DENIED_RP" />
               <xsd:enumeration value="RETRY" />
               <xsd:enumeration value="INTERNAL_ERROR" />
               <xsd:enumeration value="EXPIRED_TRANSACTION" />
               <xsd:enumeration value="USER_CANCEL" />
               <xsd:enumeration value="CLIENT_ERR" />
               <xsd:enumeration value="CERTIFICATE_ERR" />
               <xsd:enumeration value="CANCELLED" />
               <xsd:enumeration value="START_FAILED" />
       </xsd:restriction>
```
</xsd:simpleType>

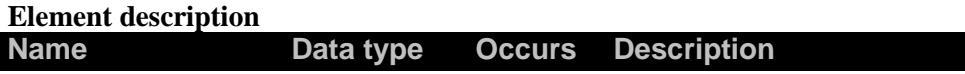

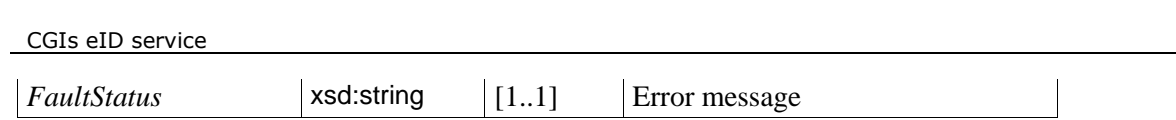

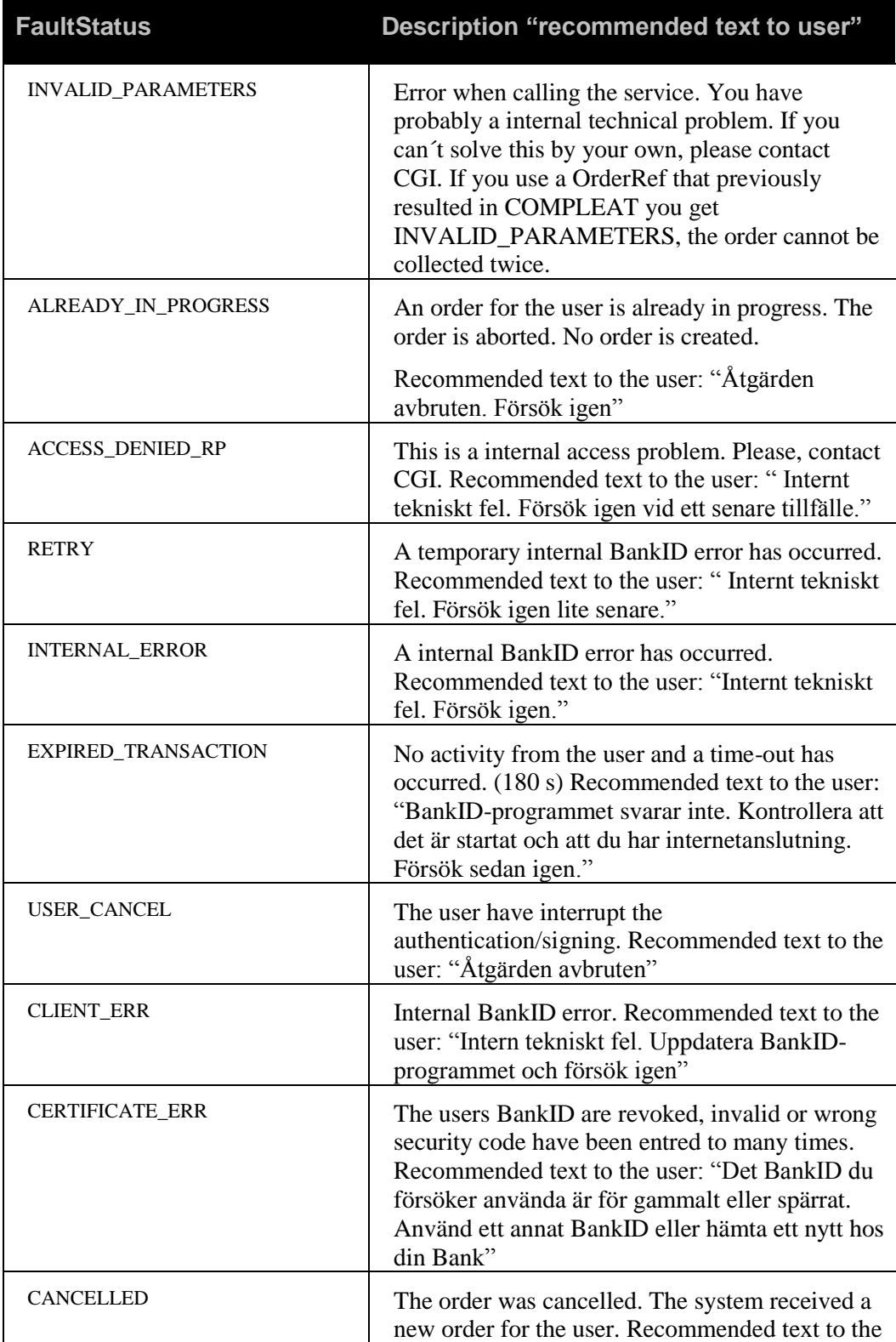

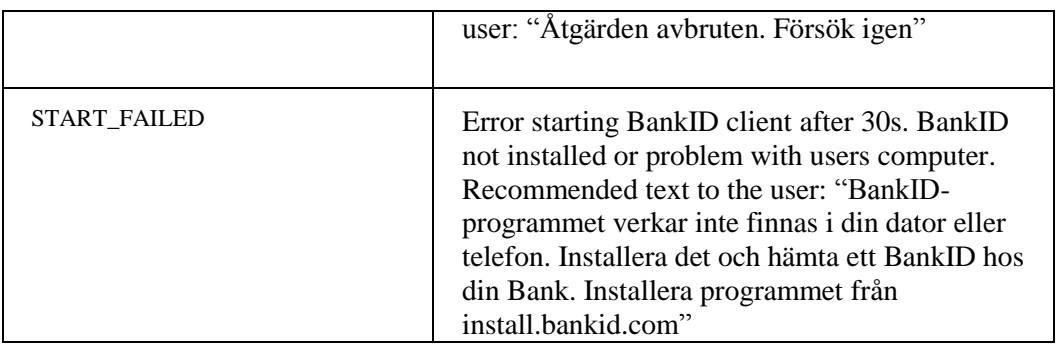

### endUserInfo

This is BankID specific

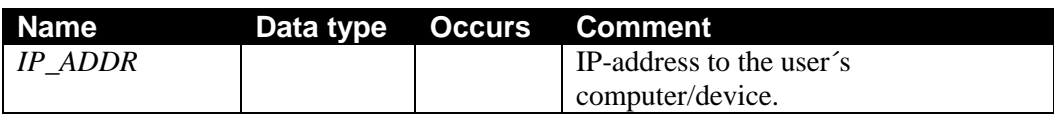

## requirementAlternativsType

This is BankID specific. Se BankID Relyning Party Guidelines v2.5, session 12.6 for more information. Don´t use this unless you have special requirements.

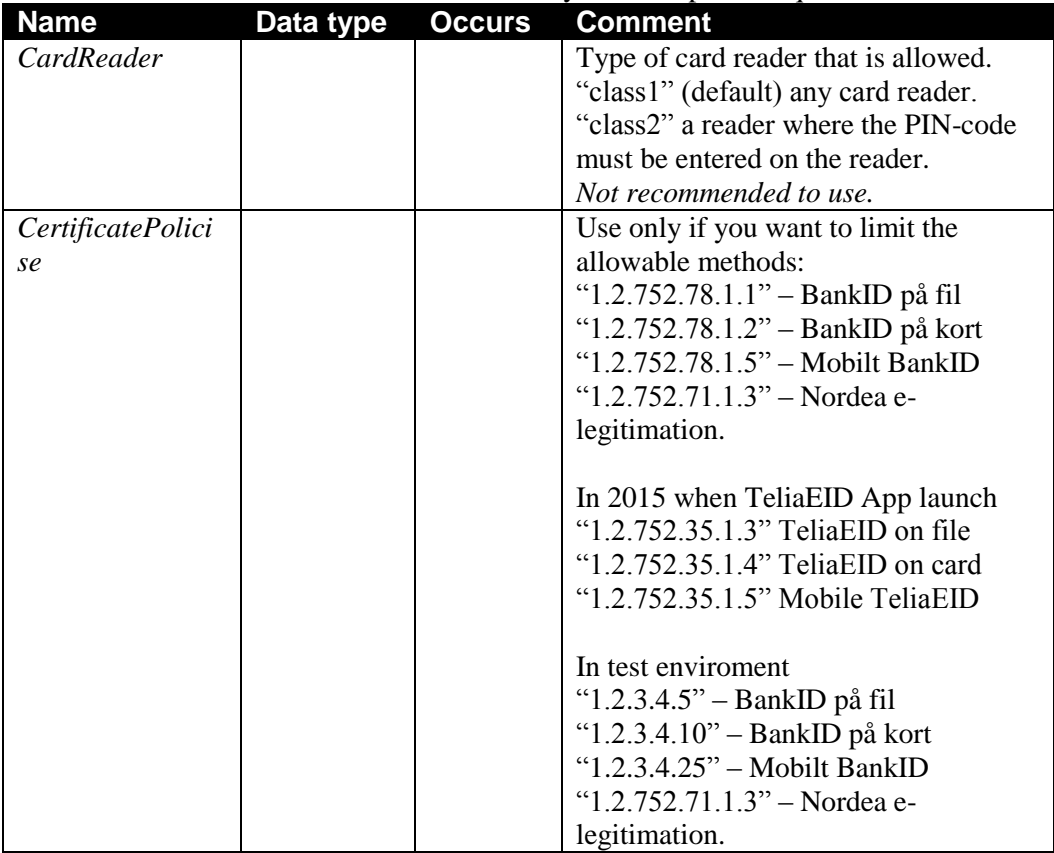

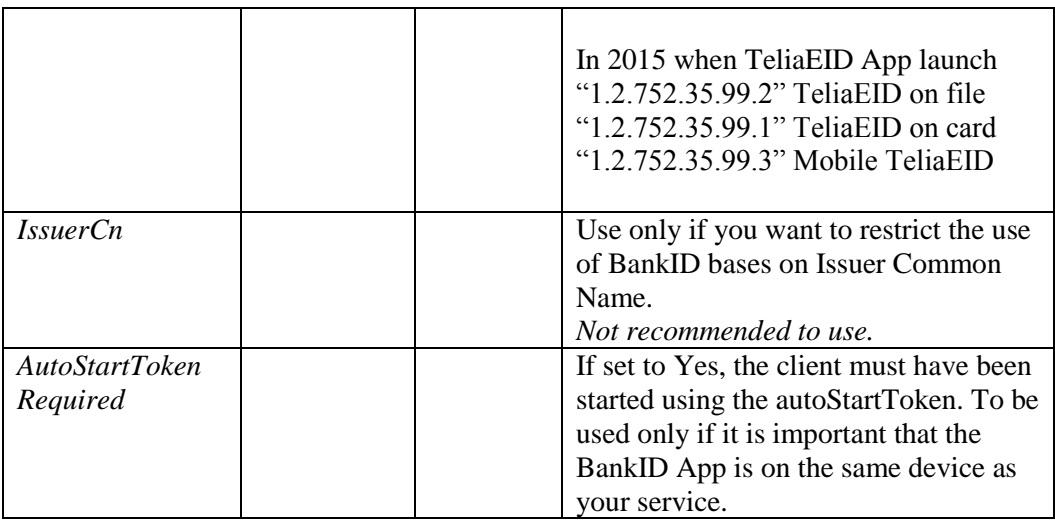

### Property

Begin

```
String name 
String value
```
#### End

#### **Description**

Property is a compound type that consists of a name and its associated value. Values for name are defined in Attributes

#### **Schema**

```
<xsd:complexType name="Property">
       <xsd:sequence>
               <xsd:element name="name" type="xsd:string"/>
               <xsd:element name="value" type="xsd:string"/>
       </xsd:sequence>
```
</xsd:complexType>

#### **Element description**

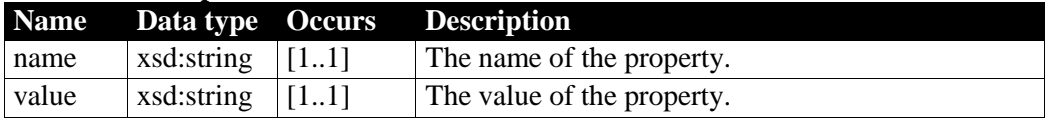

### AuthenticateRequest

```
Begin 
     String policy 
     String dispayName
     String transactionId
     personalNumber personalNumber 
     String provider
     String endUserInfo
```
String requirementAlternatives

End

#### **Description**

Request an autentification of the user..

#### **Schema**

```
<xsd:complexType name="AuthenticateRequestType">
       <xsd:sequence>
               <xsd:element name="policy" type="xsd:string" />
               <xsd:element name="displayName" minOccurs="0" type="xsd:string"
/>
               <xsd:element name="transactionId" minOccurs="0"
type="xsd:string" />
               <xsd:element name="personalNumber" type="tns:PersonalNumberType"
/>
               <xsd:element name="provider" minOccurs="0" type="xsd:string />
               <xsd:element name="endUserInfo" minOccurs="0" type="xsd:string"
/>
               <xsd:element name="requirementAlternatives" minOccurs="0"
type="xsd:string" />
```
</xsd:sequence>

</xsd:complexType>

#### **Element description Name Data type Occurs Comment Optional** *policy* xsd:string [1..1] Your customer specific ServiceID displayName | xsd:string | [0..1] | The text user will se in BankID Säkerhetsapp or BankID Säkerhetsprogram. X *transactionId* xsd:string  $[0.1]$   $\overline{A}$  unique ID for the transaction. X *personalNumber* String [0..1] Swedish "personnummer" in 12 digits. (ååååmmddxxxx) Optional if AutoStartToken method will be used. X If not used, then "AutoStart-Token" method must be used. *provider* String [1 1] Use "bankid" (2015 "telia") *endUserInfo* String [0 1] Possible to add the users IP-adress. IP\_ADDR X *requirementAlte rnatives*  $[0 1]$  Use if you have specific demands on: Cardreader **CertificatePolicy** IssuerCN AutoStartTokenRequired  $\overline{\mathbf{x}}$

#### **General Recommendation**

*displayName*

We recommend you to use displayName, even if you only have one displayName in

the beginning. (displayName are presented for the user in BankID Säkerhetsprogram and BankID Säkerhetsapp). In test there exist two possible displayNames "Test av Mobilt BankID" and the other "Funktionstjänster Test". The displayName should not exceed 30 characters. If you don´t have a displayName contact CGI. Delivery time for a displayName in production are 5-10 days.

Jag legitimerar mig mot: displayName

#### **personalNumber**

Usually used when BankID are on another device, but can also be used if you already know the users personalNumber and only want to allow that user to authenticate or sign. Can be useful in the use case where sign are followed after an authentication.

#### *Provider*

For BankID use "bankid".

In 2015 use "telia" for Telia

#### **endUserInfo**

Used for passing information relatated to the user and the users computer/device. (no controls are done by BankID in the current solution). If you are able to add the users IP-adress, we recommend you to do so.

*<endUserInfo>*

 *<type>IP\_ADDR</type> <value>192.169.0.1</value> /\*example IP-address \*/ </endUserInfo>*

This function is a preparation for future extra security controls made by BankID. We recommend you to use this parameter, just to be prepared.

#### **requirementAlternatives**

We recommend that you don't use this function unless you have very specific requirements. Only allow specific BankID certificate, specific issuer eg. (See BankID Relying party Guidelines v2.5, section 12.6

### **SignatureRequest**

#### Begin

String policy String displayName String transactionId personalNumber personalNumber String userVisibleData String userNonVisiableData String provider

```
String endUserInfo
String requirementAlternatives
```
End

#### **Description**

Request a digital signature.

#### **Schema**

```
<xsd:complexType name="SignatureRequestType">
       <xsd:sequence>
               <xsd:element name="policy" type="xsd:string" />
               <xsd:element name="displayName" minOccurs="0" type="xsd:string"
/>
              <xsd:element name="transactionId" minOccurs="0"
type="xsd:string" />
               <xsd:element name="personalNumber" type="tns:PersonalNumberType"
/>
               <xsd:element name="userVisibleData" type="xsd:string" />
               <xsd:element name="userNonVisibleData" minOccurs="0"
type="xsd:string" />
               <xsd:element name="provider" minOccurs="0" type="xsd:string />
               <xsd:element name="endUserInfo" minOccurs="0" type="xsd:string"
/>
               <xsd:element name="requirementAlternatives" minOccurs="0"
type="xsd:string" />
```
</xsd:sequence>

</xsd:complexType>

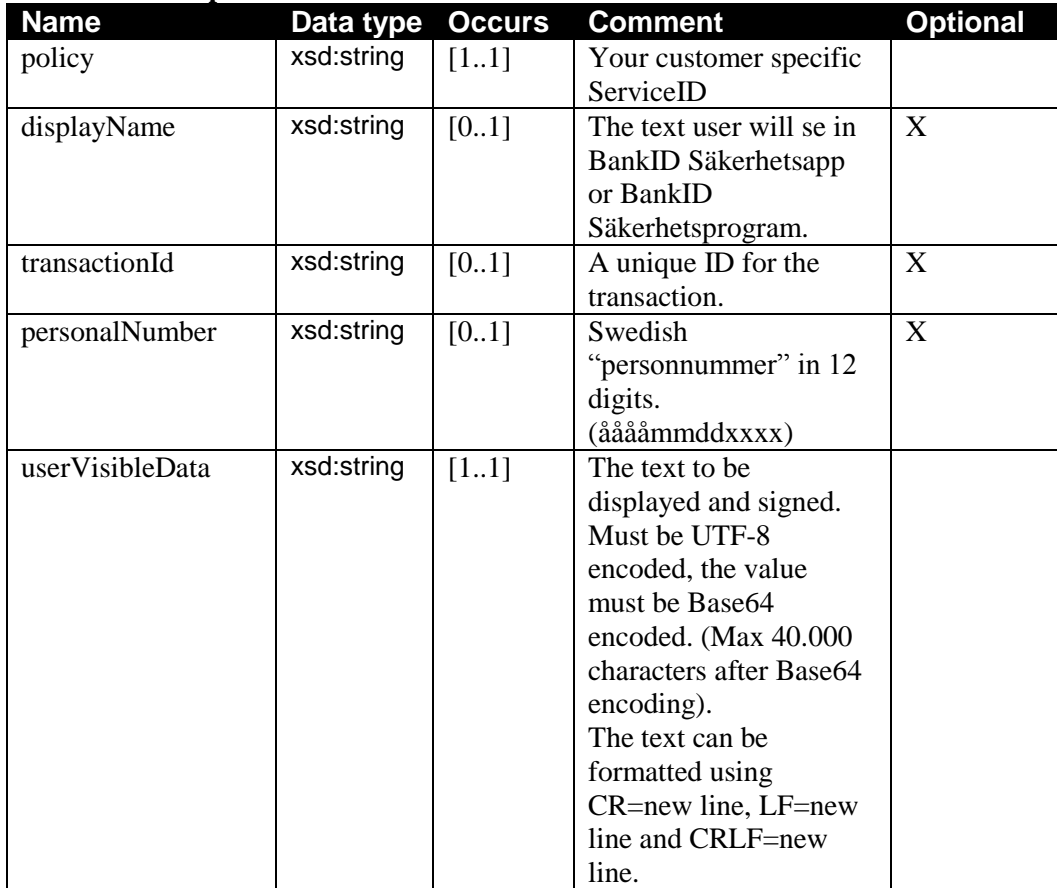

#### **Element description**

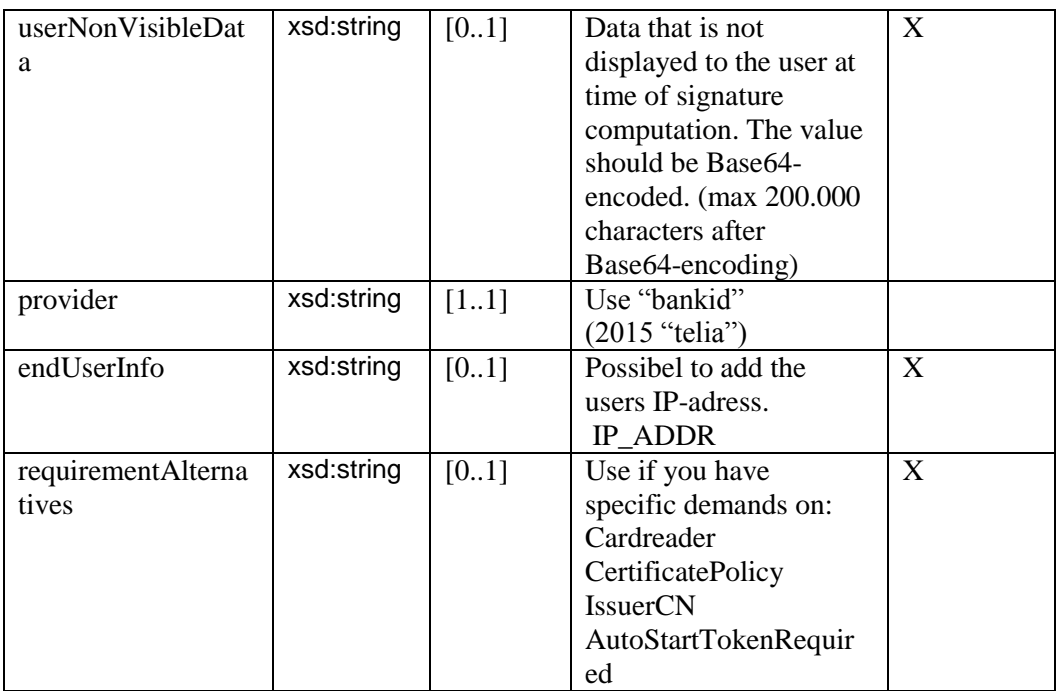

#### **Generall Recommenations**

#### *displayName*

We recommend you to use displayName, even if you only have one displayName to begin with. (displayName are presented for the user in BankID Säkerhetsprogram and BankID Säkerhetsapp). In test there exist two possible displayNames "Test av Mobilt BankID" and the other "Funktionstjänster Test". The displayName should not exceed 30 characters. If you don´t have a displayName contact CGI. Delivery time for a displayName in production are 5-10 days.

Jag signerar mot: displayName

#### **personalNumber**

Usually used when BankID are on another device. But can also be used if you already know the users personalNumber and only want to allow that user to authenticate or sign.

#### **userNonVisibleData**

When this data not is presented to the user, it should be used with care and with a god correlation to userVisibleData. Use only if you have special requirements. This data is not considered any legal value.

#### *Provider*

For BankID use "bankid".

In 2015 use "telia" for Telia

#### **endUserInfo**

Used for passing information relatated to the user and the user's computer/device. (no controls are done by BankID in the current solution). If you are able to add the user's IP-adress, we recommend you to do so.

*<endUserInfo> <type>IP\_ADDR</type> <value>192.169.0.1</value> /\*example IP-address \*/ </endUserInfo>*

This function is a preparation for future extra security controls made by BankID. We recommend you to use this parameter, just to be prepared.

#### **requirementAlternatives**

We recommend that you don't use this function unless you have very specific requirements. Only allow specific BankID certificate, specific issuer eg. (See BankID Relying party Guidelines v2.5, section 12.6

#### *If you use OSIF:*

If you use OSIF today, you should use "AutoStartToken" in your migration to GRP. Using SignatureRequest / SignatureResponse replace the OSIF call "EncodeTBS", "GenerateChallenge" and "VerifySignature" and the "Signatur2 Plug-in" call.

userVisibleData = (BISP Signer2 plug-in) TextToBeSigned

userNonVisibleData = (BISP Signer2 plug-in) NonVisibleData

### SignatureFileRequest – *deprecated end of life June 2016*

**General Recommendations.**

SignatureFileRequest are only possible on "BankID Säkerhetsprogram" and not on "BankID Säkerhetsapp". If you in OSIF used the "file signing method", you should use SignatureFileRequest instead of SignatureRequest.

With SignatureFileRequest you can add a .pdf or .txt document in the signing process.

We do not recommend this file signing method unless you already using this method in existing BISP solutions. BankID has announced end of life for the file signing function June 2016.. Other file signing methods exist, e.g. DSS api or different document signing services that are more general and modern.

Begin

String policy String displayName String transactionId

```
personalNumber personalNumber
String userVisibleData
String userNonVisiableData 
String provider
String filenamne
String fileContent
```
End

#### **Description**

Request a digital signature.

#### **Schema**

```
<xsd:complexType name="SignRequestType">
       <xsd:sequence>
               <xsd:element name="policy" type="xsd:string" />
               <xsd:element name="displayName" minOccurs="0" type="xsd:string"
/>
               <xsd:element name="transactionId" minOccurs="0"
type="xsd:string" />
               <xsd:element name="personalNumber" type="tns:PersonalNumberType"
/<xsd:element name="userVisibleData" type="xsd:string" />
               <xsd:element name="userNonVisibleData" minOccurs="0"
type="xsd:string" />
               <xsd:element name="filename" minOccurs="0" type="xsd:string" />
               <xsd:element name="provider" type="xsd:string" />
```
</xsd:sequence>

</xsd:complexType>

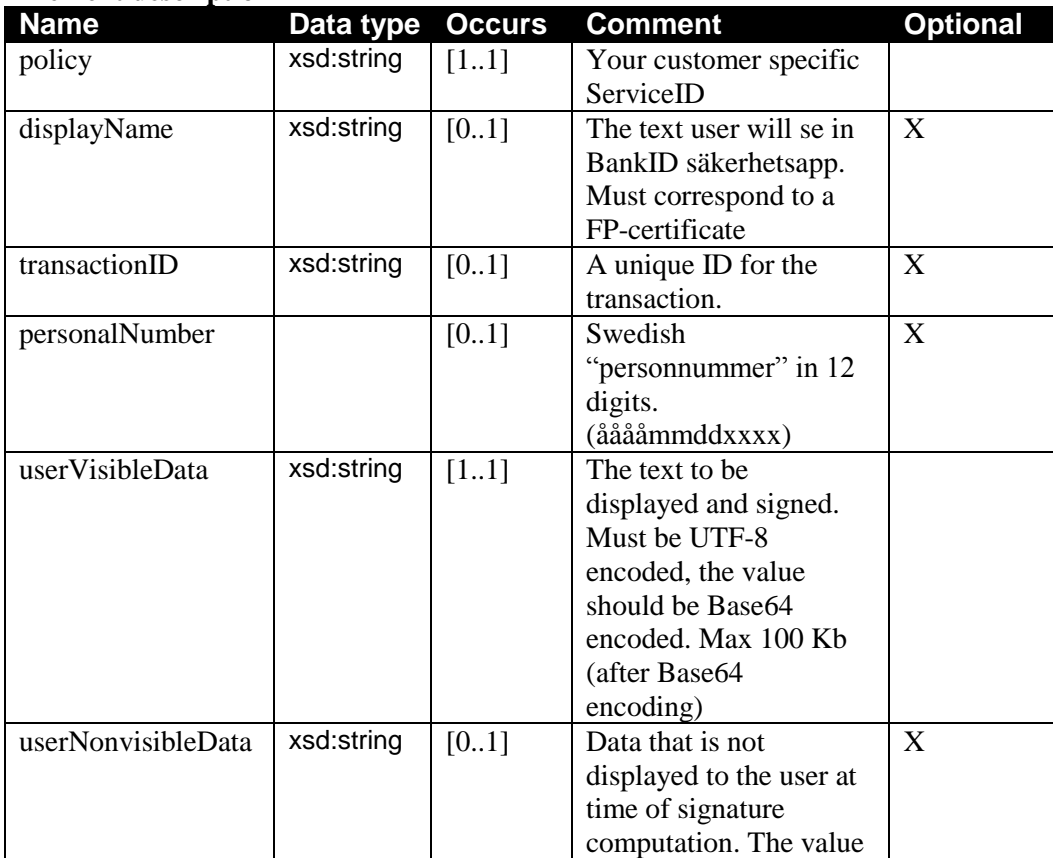

#### **Element description**

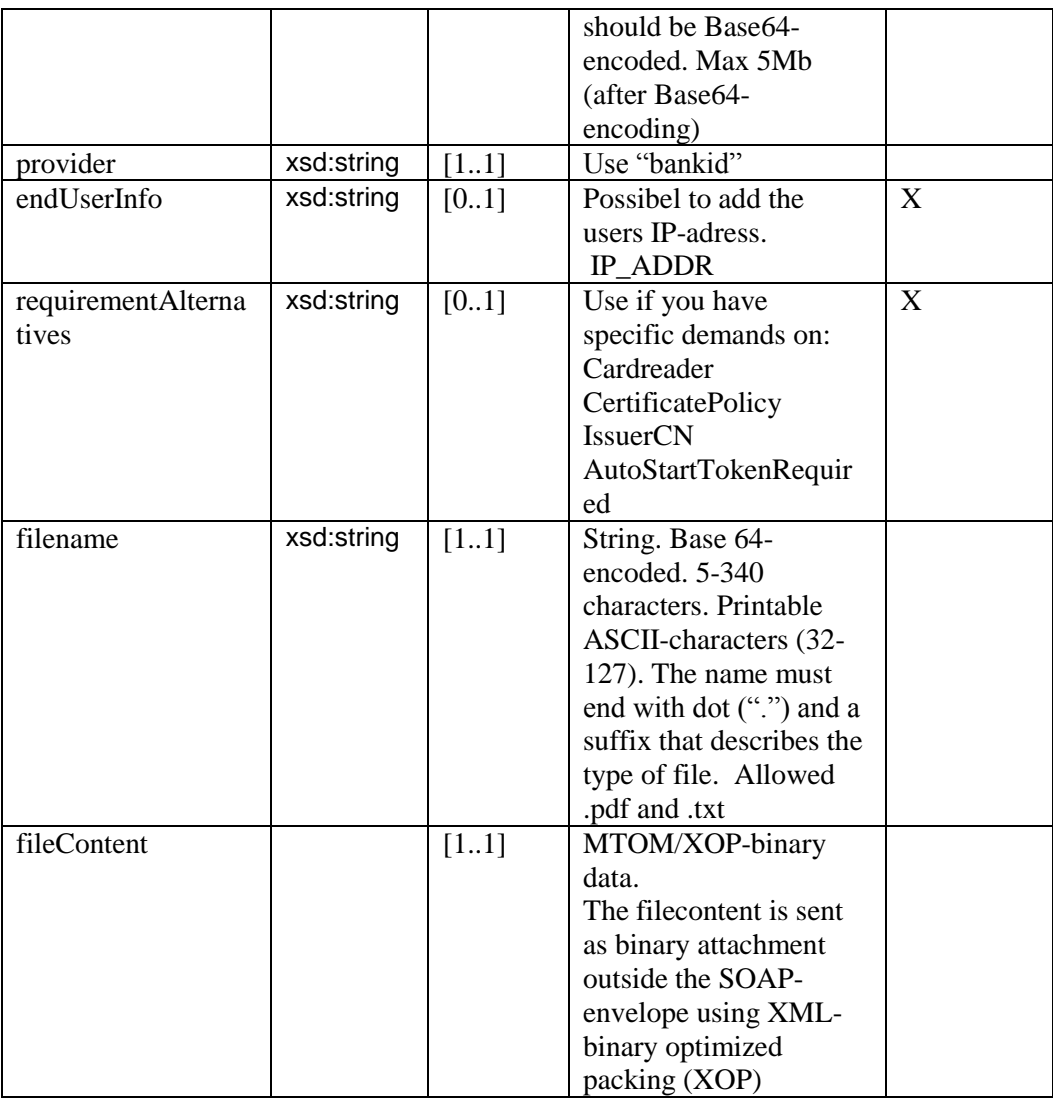

#### *displayName*

We recommend you to use displayName, even if you only have one displayName to begin with. (displayName are presented for the user in BankID Säkerhetsprogram and BankID Säkerhetsapp). In test there exist two possible displayNames "Test av Mobilt BankID" and the other "Funktionstjänster Test". The displayName should not exceed 30 characters. If you don´t have a displayName contact CGI.

#### **personalNumber**

Usually used when BankID are on another device. But can also be used if you already know the users personalNumber and only want to allow that user to authenticate or sign.

#### **userNonVisibleData**

When this data not is presented to the user, it should be used with care and with a god

correlation to userVisibleData. Use only if you have special requirements. This data is not considered any legal value.

#### *Provider*

Use "bankid".

#### **endUserInfo**

Used for passing information relatated to the user and the user's computer/device. (no controls are done by BankID in the current solution). If you are able to add the user's IP-adress, we recommend you to do so.

*<endUserInfo> <type>IP\_ADDR</type> <value>192.169.0.1</value> /\*example IP-address \*/ </endUserInfo>*

#### **requirementAlternatives**

We recommend that you don't use this function unless you have very specific requirements. Only allow specific BankID certificate, specific issuer eg. (See BankID Relying party Guidelines, section 11.6

#### *If you use OSIF:*

If you today use OSIF, you should use "AutoStartToken" in your migration to GRP. Using SignatureRequest / SignatureResponse replace the OSIF call "EncodeTBS", "GenerateChallenge" and "VerifySignature" and the "Signatur2 Plug-in" call.

userVisibleData =  $(BISP$  Signer2 plug-in) TextToBeSigned userNonVisibleData = (BISP Signer2 plug-in) NonVisibleData filename = (BISP Signer2 plug-in) FileName fileContent = (BISP Signer2 plug-in) FileContent

¨

### **OrderResponse**

#### **General Information**

AutenticationRequest, SignatureRequest and SignaturaFileRequest all gives the same **OrderRespons** 

Begin

```
String transactionId
String orderRef 
Strinf AutoStartToken
```
End

#### **Description**

```
CGIs eID service
```
#### **Schema**

```
<xsd:complexType name="AuthenticateResponseType">
       <xsd:sequence>
               <xsd:element name="transactionId" minOccurs="0"
type="xsd:string" />
               <xsd:element name="orderRef" type="xsd:string" />
               <xsd:element name="AutostartToken" type="xsd:string" />
       </xsd:sequence>
```
</xsd:complexType>

#### **Element description**

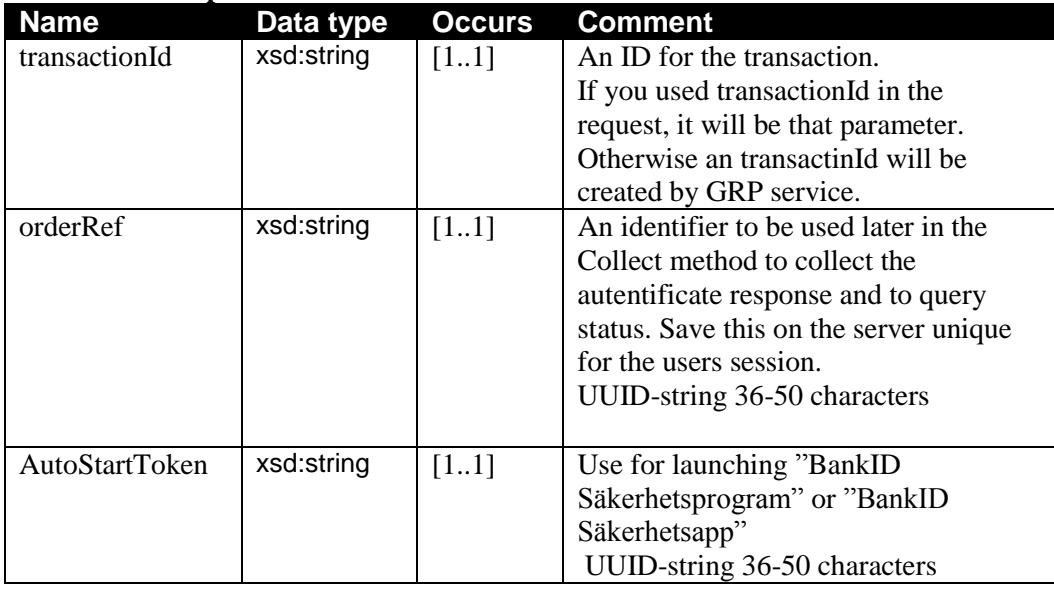

#### **General Recommendation**

#### **AutoStartToken**

Are used when BankID are on the same device and "peronalNumber" were not present in the request.

Using AutoStartToken to launch "BankID Säkerhetsprogram" or "BankID Säkerhetsapp" See BankID Relying Party Guidelines, section 3 Launching.

#### *If you use OSIF:*

If you use OSIF today, you should use "AutoStartToken" in your migration to GRP. Using AutenticationRequest / AutenticationResponse replace the OSIF call "GenerateChallenge" and "VerifyAutentication" and the "Authentication Plug-in" call.

### **CollectRequest**

Begin

String policy String transactionId

```
String orderRef 
String displayName
```
#### **Description**

End

Collect query status and the authentication/signature.

#### **Schema**

```
<xsd:complexType name="CollectRequestType">
       <xsd:sequence>
               <xsd:element name="policy" type="xsd:string" />
              <xsd:element name="transactionId" minOccurs="0"
type="xsd:string" />
              <xsd:element name="displayName" minOccurs="0" type="xsd:string"
/>
               <xsd:element name="orderRef" type="xsd:string" />
               <xsd:element name="displayName" type="xsd:string" />
       </xsd:sequence>
```
</xsd:complexType

#### **Element description**

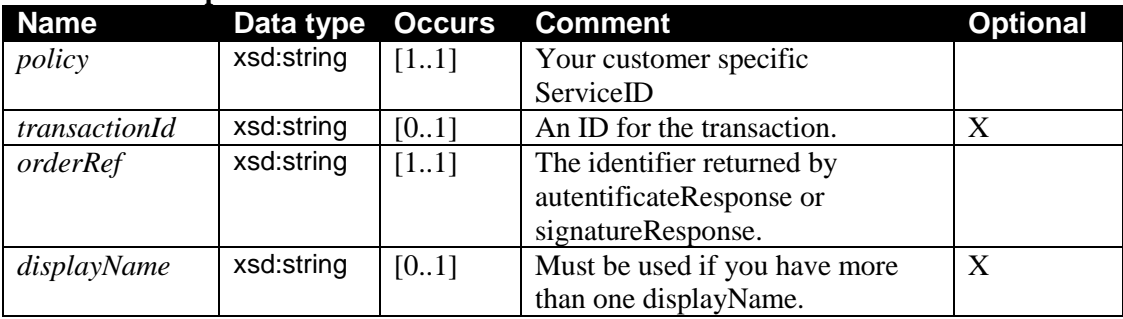

#### **General Recommendation**

#### **For use case BankID on the same device:**

After you received a orderRef you can start BankID Säkerhetsprogram or BankID Säkerhetsapp. See reference how to launch BankID programs on PC and mobile devices.

The automatic start can fail due to different reason:

- \* The user has not installed the BankID app
- \* Error in start command
- \* User did not allow the browser to launch the URL

The web browser will inform the user that the URL cannot be opened. Status START\_FAILED will be delivered.

You can make a delay in 3 seconds before you start to call the Collect method.

After 3s you begin to make *CollectRequest* with a 3 seconds delay between each collect. The first answer will probably be USER\_SIGN and then a COMPLETE. It is also possible to get OUTSTANDING\_TRANSACTION, or after some time NO\_CLIENT. In that case ask the user to start BankID client.

#### **For use case BankID on another device:**

After you have received a orderRef, you will inform the user to start BankID App "Starta BankID-programmet"

You can make a delay for 9 seconds before you start to call the Collect method.

After 9s you begin to make *CollectRequest* with a 3 seconds delay between each collect. First answer will probably be OUTSTANDING\_TRANSACTION, then USER\_SIGN and at last COMPLETE. (After six

OUTSTANDING\_TRANSACTION you get NO\_CLIENT, just to indicate that the user not yet has started her BankID client.

After 180 seconds, you will at last get faultStatus EXPIRED\_TRANSACTION

Please make notice of the different user messages that you can display to the user: 1. OUTSTANDING\_TRANSACTION (no BankID client has yet received the order).

- "Starta BankID-programmet" or "Försöker starta BankID-programmet" if AutoStartToken were used.
- 2. NO\_CLIENT "Starta BankID-programmet"
- 3. USER\_SIGN (The BankID client has received the order)
- "Skriv in din säkerhetskod i BankID-programmet och välj Legitimera eller Skriv under"
- 4. COMPLETE (User has provided the security code and the order are compleated)
- 5. START\_FAILED "BankID-programmet verkade inte finnas i din dator eller telefon.

Installera det och hämta ett BankID hos din bank"

6. EXPIRED\_TRANSACTION "BankID-programmet svarar inte. Kontrollera att det är startat och att du har internetanslutning. Försök sedan igen"

If you used displayName in the Authentication- or SignatureRequest, you must use the same displayName in the CollectRequest. If you have access to different displayName it is important that you use this parameter also in the CollectRequest.

### CollectResponse

```
Begin 
     String transactionId 
     progressStatus progressStatus
     String signature
     Property attributes
```
End

#### **Description**

#### **Schema**

```
<xsd:complexType name="CollectResponseType">
       <xsd:sequence>
               <xsd:element name="transactionId" minOccurs="0"
type="xsd:string" />
```
<xsd:element name="progressStatus" type="tns:ProgressStatusType" /> <xsd:sequence minOccurs="0"> <xsd:element name="signature" type="xsd:string" /> <xsd:element name="attributes" minOccurs="0" maxOccurs="unbounded" type="tns:Property" /> <xsd:element name="userInfo" type="xsd:string" /> </xsd:sequence> </xsd:sequence> </xsd:complexType>

#### **Element description**

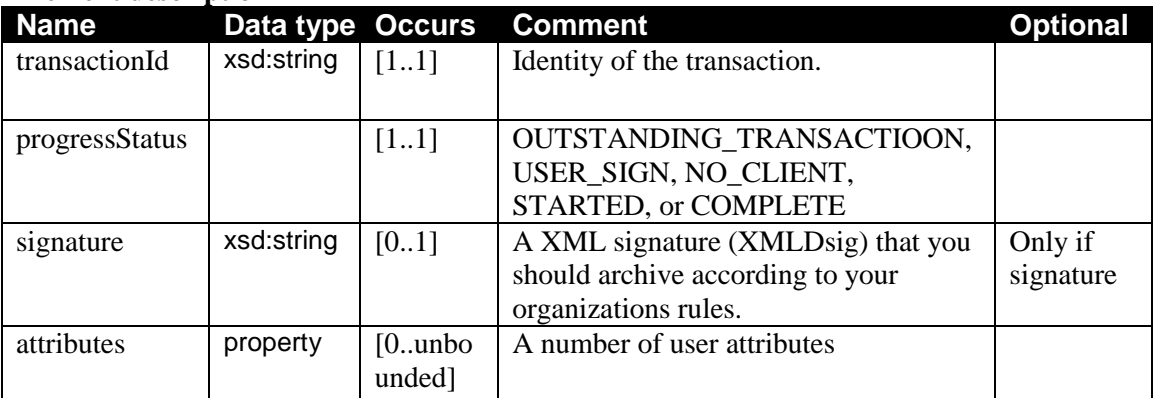

#### **CGI eID Service**

You can only collect COMPLETE status once. If you try to make an Collect on a orderRef that already resulted in COMPLEATE, you get Error code INVALID\_PARAMETERS

## Interpret user information

### **Attributes**

Names that are used in attributes. You will recognise the same attributes in your OSIF implementation.

#### **General information**

The name of the user Attribute the GRP service give you are the same as used in OSIF specification and are also used in MBI.

You will also recognize the naming as name in the client certificate.

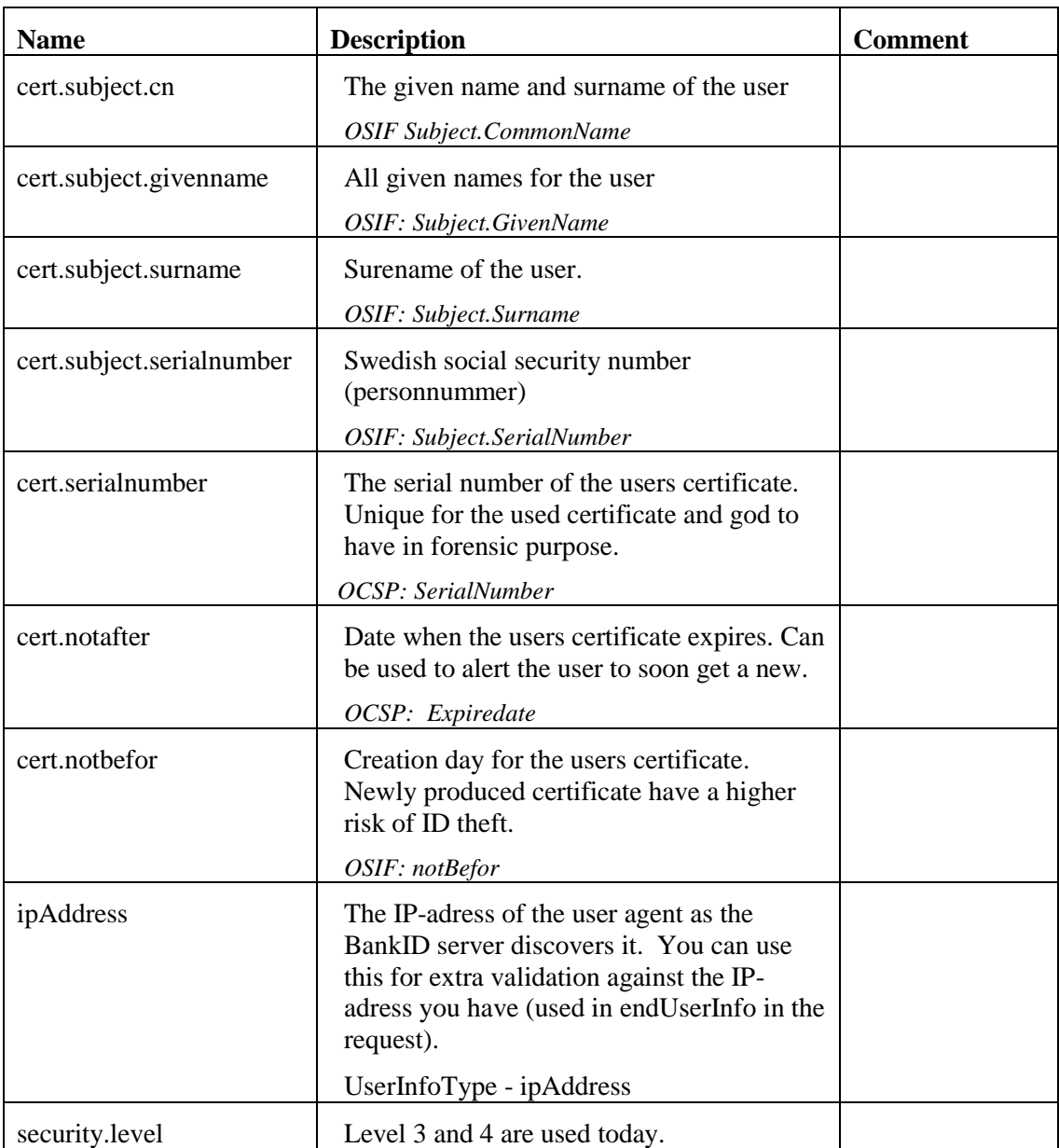

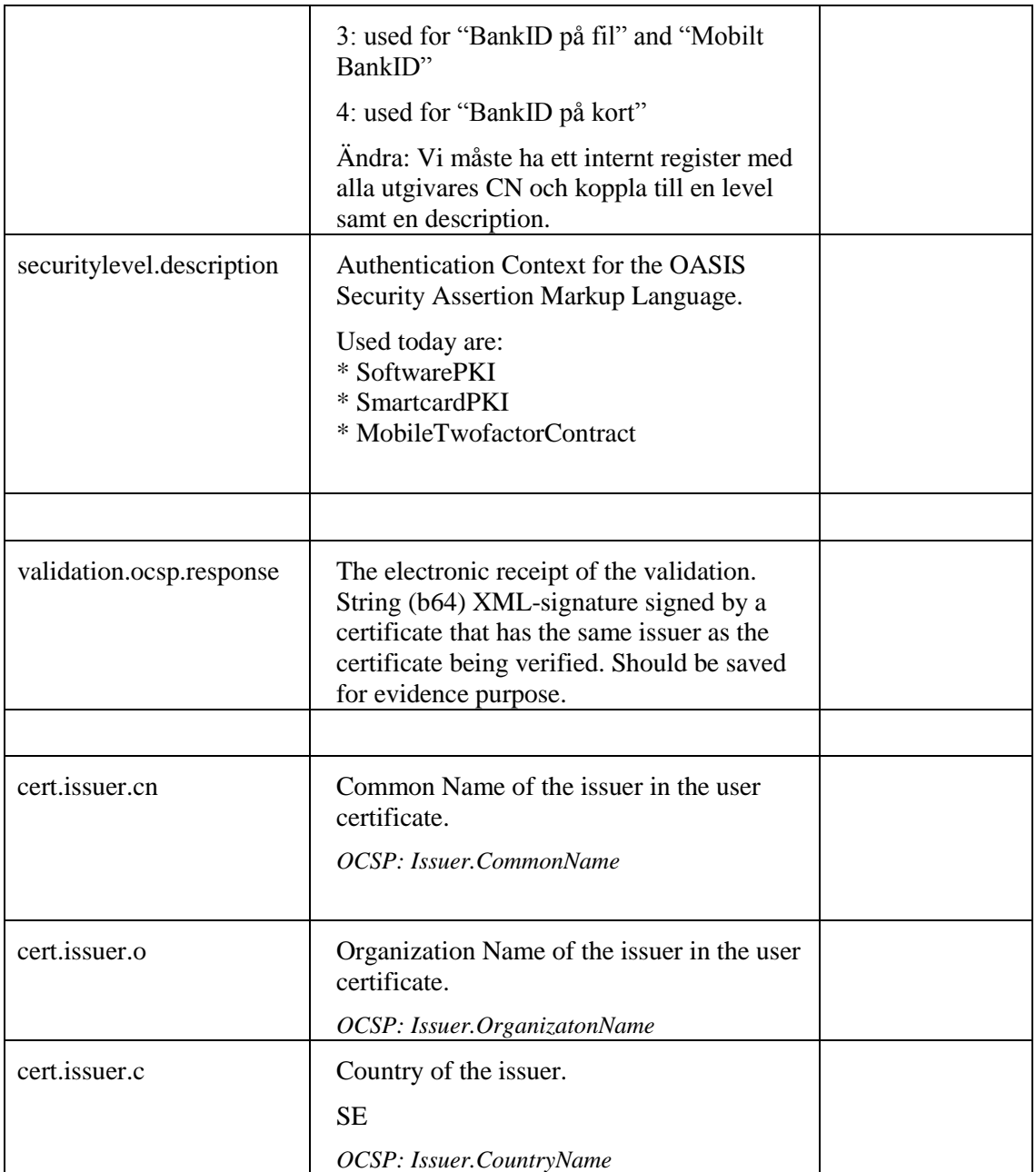

#### **General information**

For "Svensk e-legitimatin" are the following attributes normal of intrest.

*Attribut description Example* cert.subject.cn Name Agda Andersson cert.subject.givenName All given names Agda cert.subject.surname Surname Andersson<br>cert.subject.serialnumber "personnummer" 188893099368 cert.subject.serialnumber "personnummer"

### Basic flow

### BankID on the same unit

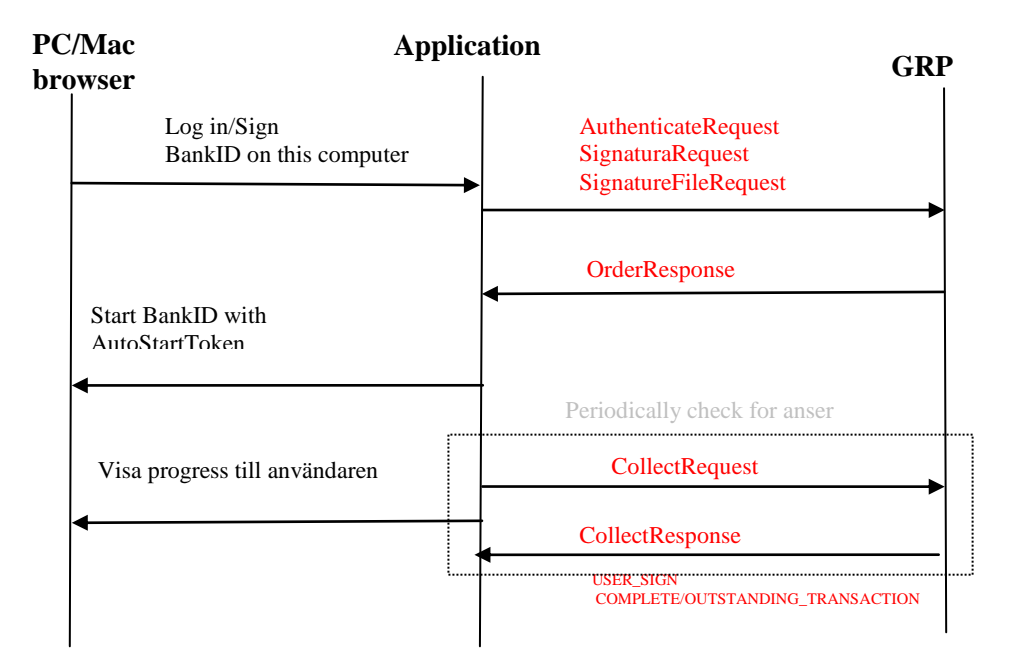

## BankID on another unit

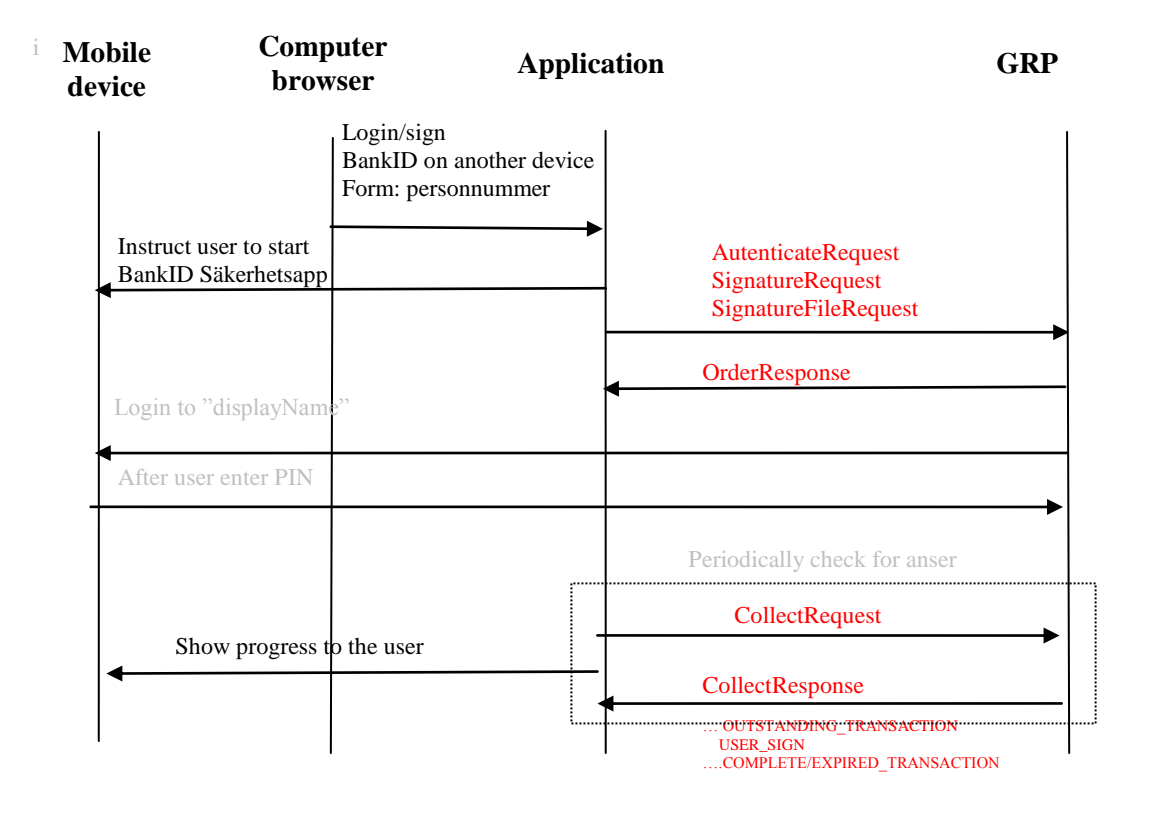

General Relaying Party API, GRP Specification, GRP API ver 1.1 for CGI eID service 27(35) , 1.1, 2015-10-21

## Error handling

GRP´s error handling follows normal SOPA standards in contrast to the error handling in OSIF.

It is recommended to show *detaildDescription* and Errorcode "*faultStatus*" to the user. It could also be useful to print out time, *transactionId* or other useful information in a support situation.

## **WSDL**

```
https://grpt.funktionstjanster.se:18898/grp/v1
```
Test:

https://grpt.funktionstjanster.se:18898/grp/v1

### **GrpService**

```
<?xml version="1.0" encoding="UTF-8" ?>
  - < 1 -Published by JAX-WS RI at http://jax-ws.dev.java.net. RI's 
    version is JAX-WS RI 2.1.10-hudson-jaxws-ri-2.1.x-release-5-. 
   -->
  - < 1--
   Generated by JAX-WS RI at http://jax-ws.dev.java.net. RI's 
    version is JAX-WS RI 2.1.10-hudson-jaxws-ri-2.1.x-release-5-. 
   -->
- <definitions xmlns:wsu="http://docs.oasis-
    open.org/wss/2004/01/oasis-200401-wss-wssecurity-utility-
    1.0.xsd" xmlns:soap="http://schemas.xmlsoap.org/wsdl/soap/"
    xmlns:tns="http://logic.grp.mobilityguard.com/"
    xmlns:xsd="http://www.w3.org/2001/XMLSchema"
    xmlns="http://schemas.xmlsoap.org/wsdl/"
    targetNamespace="http://logic.grp.mobilityguard.com/"
    name="GrpService">
 <import namespace="http://funktionstjanster.se/grp/service/v1.0.0/"
    location="http://eidt.funktionstjanster.se:18899/grp/v1?wsdl=1" 
    /- <binding xmlns:ns1="http://funktionstjanster.se/grp/service/v1.0.0/"
    name="GrpServiceServletPortBinding"
    type="ns1:GrpServicePortType">
 <soap:binding transport="http://schemas.xmlsoap.org/soap/http"
    style="document" />
- <operation name="Sign">
 <soap:operation soapAction="" />
- <input>
 <soap:body use="literal" />
    </input>
- <output>
 <soap:body use="literal" />
    </output>
- <fault name="GrpFault">
```

```
CGIs eID service
```

```
<soap:fault name="GrpFault" use="literal" />
    </fault>
    </operation>
- <operation name="Collect">
 <soap:operation soapAction="" />
- <input>
 <soap:body use="literal" />
    </input>
- <output>
 <soap:body use="literal" />
    </output>
- <fault name="GrpFault">
 <soap:fault name="GrpFault" use="literal" />
    </fault>
    </operation>
- <operation name="FileSign">
 <soap:operation soapAction="" />
- <input>
 <soap:body use="literal" />
    </input>
- <output>
 <soap:body use="literal" />
    </output>
- <fault name="GrpFault">
 <soap:fault name="GrpFault" use="literal" />
    </fault>
    </operation>
- <operation name="Authenticate">
 <soap:operation soapAction="" />
- <input>
 <soap:body use="literal" />
    </input>
- <output>
 <soap:body use="literal" />
    </output>
+ <fault name="GrpFault">
    </operation>
    </binding>
- <service name="GrpService">
+ <port name="GrpServiceServletPort"
    binding="tns:GrpServiceServletPortBinding">
    </service>
    </definitions>
```
## Reference

For BankID some part of document "BankID Relying Party Guidelines" are god to read. Following parts are directly taken from that documentation.

You can also find that documentation on http://www.bankid.com/rp/info/

### Launching

#### Launching the BankID app from a browser

When the BankID app is installed the schema "bankid" is registered in the operating system. When the bankid schema is requested from the browser the operating system launches the BankID app. The URL works in Android, iOS and Windows Phone 8 when the built-in web browser is used. The URL works in PCs with all commonly used browsers. Some differences exist on different platforms.

For PCs the URL syntax is:

bankid:///?autostarttoken=[TOKEN]&redirect=[RETURNURL]

Note that the redirect parameter must be last in the parameter list. The autostarttoken are optional.

Note that the parameter names must be lower case.

#### How to Start

We recommend using the following technique to start the BankID app from a browser. 1. Make the call to the web service, check the result.

2. **Try** to start the Bankid app in a frame with zero size

. <iframe src="bankid:///?autostarttoken=[TOKEN]&redirect=[RETURNURL]" height=0 width=0></iframe>"

If the BankID app is not installed the error presented by the browser will be in the zero size window and not visible for the user.

3. After 5 seconds display a link or button with the BankID URL. Use text RFA18. <a href="bankid:///?autostarttoken=[TOKEN]&redirect=[RETURNURL]">[RFA18] Using a href this way is the most reliable method to start the BankID app.

If the start in 2 is successful, the link in 3 will be hidden by the BankID app. If the start in 2 is unsuccessful, the user will have a second chance to start. If the BankID app is started but no matching call to Authenticate or Sign has been done, an error message will be displayed in the app. To avoid this, we recommend that the link or button is inactivated immediately after the user presses it.

RFA18 = "Starta BankID-programmet"

#### Behavior in Different Browsers

#### **Chrome**

In current version of Chrome (version 31) a known problem blocks BankID from being started from a frame. Using the recommended method above solves the problem, see [https://code.google.com/p/chromium/issues/detail?id=318788.](https://code.google.com/p/chromium/issues/detail?id=318788)

#### **Internet Explorer**

Internet Explorer manipulates the URL in the redirect parameter. In this specification we state that the RETURNURL must be URL-encoded. However, Internet Explorer decodes the content prior passing it to the BankID app. This is why it must be last in the list of parameters. In the same way, Internet Explorer may decode the content of the RETURNURL when the BankID app passes the return URL back to the browser. If the RP includes session information that is affected by URL-encoders/decoders problems may occur. It is recommended to use only URLencoding safe characters in the parameters.

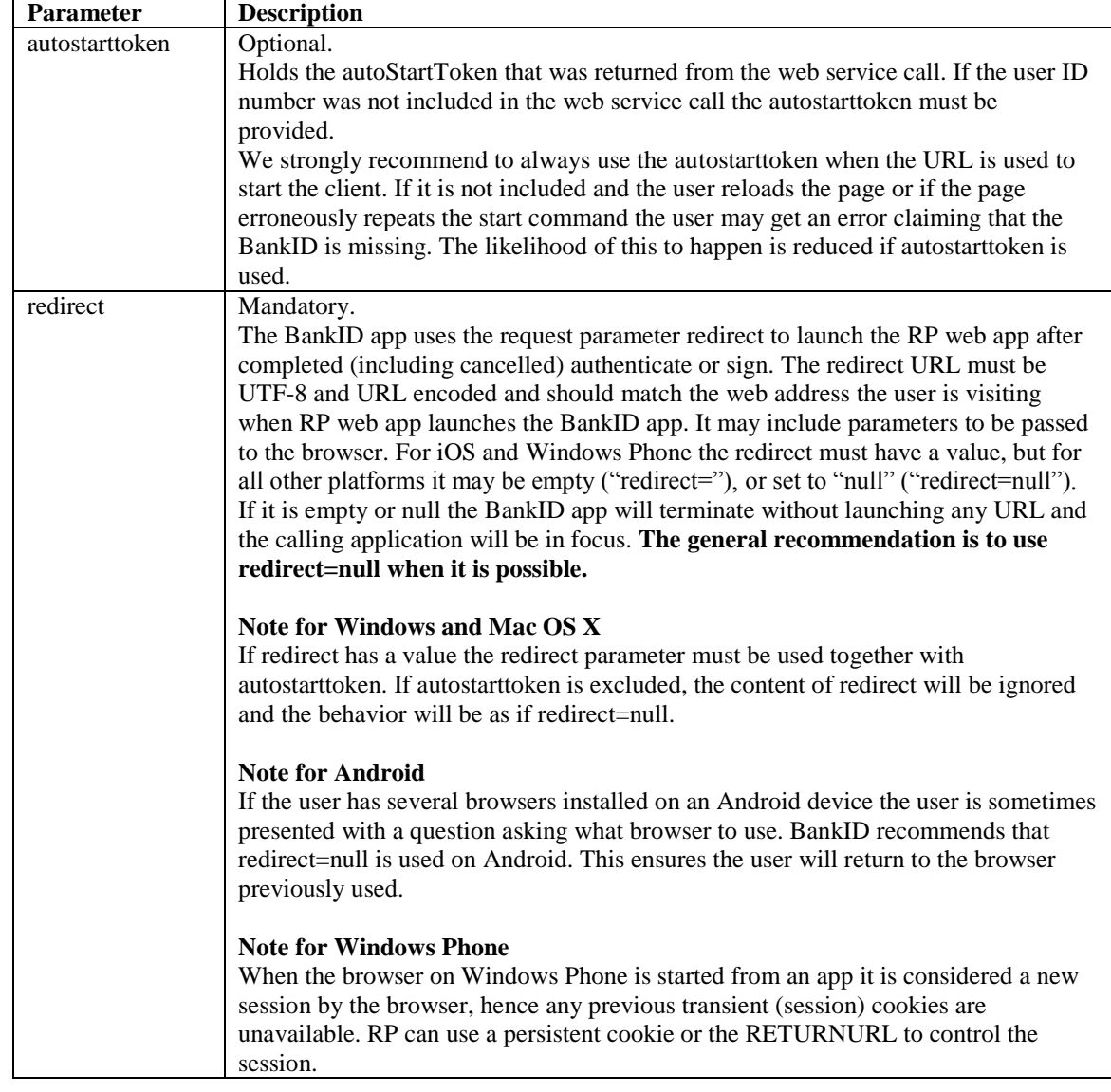

#### **Parameters in the start URL**

#### **Examples**

The RP wants the BankID app to open a browser with the following URL after finishing execution:

https://demo.bankid.com/nyademobanken/CavaClientRedirReceiver.aspx?orderRef=bedea56d-7b46-47b1-890b-f787c650bc93&returnUrl=./CavaClientAuth.aspx&Environment=Kundtest. The autostarttoken is included. The start URL is:

bankid:///?autostarttoken=a4904c4c-3bb4-4e3f-8ac3-0e950e529e5f& redirect=https%3a%2f%2fdemo.bankid.com%2fnyademobanken%2fCavaClientRedirReceiver. aspx%3forderRef%3dbedea56d-7b46-47b1-890bf787c650bc93%26returnUrl%3d.%2fCavaClientAuth.aspx%26Environment%3dKundtest

```
CGIs eID service
```
#### Launching the BankID app from Native App on Mobile Device

#### **Android**

```
Intent intent = new Intent();
intent.setPackage("com.bankid.bus"); 
intent.setAction(Intent.ACTION VIEW);
intent.addCategory(Intent.CATEGORY_BROWSABLE); //optional 
intent.addCategory(Intent.CATEGORY_DEFAULT); //optional 
intent.setType("bankid"); 
intent.setData(Uri.parse("bankid:///?autostarttoken=<INSERT 
AUTOSTARTTOKEN HERE>&redirect=null ")) ; 
startActivityForResult(intent, 0);
```
In Android, the RP app does not need to register a URL scheme to be successfully re-launched by the BankID app. onResume() will be called when RP app is re-launched. If the BankID app is not present on the device an android.content.ActivityNotFoundException is thrown. RP must inform the user. Message RFA2 should be used.

RFA2 = "Du har inte BankID-appen installerad. Kontakta din bank"

#### **iOS**

```
openURL:[NSURL URLWithString: @"bankid:///?
autostarttoken=<INSERT AUTOSTARTTOKEN 
HERE>&redirect=fp_app_x://"]
```
If the BankID app is not present on the device NO is returned. RP must inform the user. Message RFA2 should be used.

The RP app must register a unique URL scheme to make it possible for the BankID app to relaunch RP app. In Xcode select the project and in the Info tab expand URL Types and add the URL scheme rp\_app\_x.

Note: rp\_app\_x is an example. The RP should use its own unique URL scheme. The RP must implement the following function that will be called when the RP app is re-launched. –

```
(BOOL)application:(UIApplication *)application openURL:(NSURL *)url 
sourceApplication: (NSString *) sourceApplication
annotation:(id)annotation
```
RFA2 = "Du har inte BankID-appen installerad. Kontakta din bank"

#### **Windows Phone**

```
// Create the URI string 
var uriToLaunch = string.Format( 
      "bankid:///?www.bankid.com/autoStartToken={0}&redirect={1}
", 
      <INSERT AUTOSTARTTOKEN HERE>, 
      Uri.EscapeDataString("fp-app-x://bank_x"));
// Create the URI to launch from a string. 
var uri = new Uri(uriToLaunch);
// Launch the URI. 
bool success = await 
Windows.System.Launcher.LaunchUriAsync(uri);
```
If the BankID app is not present on the device the operating system presents a dialogue asking to open Windows Phone store. RP must inform the user. Message RFA2 should be used. (RFA2 "Du har inte BankID-appen installerad. Kontakta din bank")

The RP app must register a unique URL scheme to make it possible for the BankID app to relaunch RP app. In Visual Studio:

- 1. Open Package.appxmanifest
- 2. Open the tab Declarations.
- 3. Add a "Protocol". Under name enter "rp\_app\_x".
- 4. Enter a logo and a "Display name".

Note: rp\_app\_x is an example, RP should use its own unique URL scheme.

RP must also implement the following to be successfully re-launched by BankID Security App. In Visual Studio add the class AssociationUriMapper:

```
/// <summary> 
/// The association uri mapper. 
/// </summary> 
internal class AssociationUriMapper : UriMapperBase 
{ 
      /// <summary> 
      /// When overridden in a derived class, converts a 
requested uniform resource identifier (URI) to a new URI. 
      // / </summary>
      /// <returns> 
      /// A URI to use for the request instead of the value in 
the <paramref name="uri"/> parameter.
      // / <returns>
      /// <param name="uri">The original URI value to be mapped 
to a new URI.</param>
      public override Uri MapUri(Uri uri) 
      { 
            var tempUri = 
      System.Net.HttpUtility.UrlDecode(uri.ToString());
            // URI association launch. 
            if (tempUri.StartsWith("/Protocol")) 
            { 
                   // Here we can redirect to the correct page, 
            but for now we don't 
                   return new Uri("/MainPage.xaml", 
            UriKind.Relative); 
                   } 
                   // Otherwise perform normal launch. 
                   return uri; 
            } 
}
```
In App.xaml.cs, add AssociationUriMapper as UriMapper by adding the following line to the method InitializePhoneApplication:

// Assign the URI-mapper class to the application frame. RootFrame.UriMapper = new AssociationUriMapper();

## Test Enviroment (How to get BankID test certificate.)

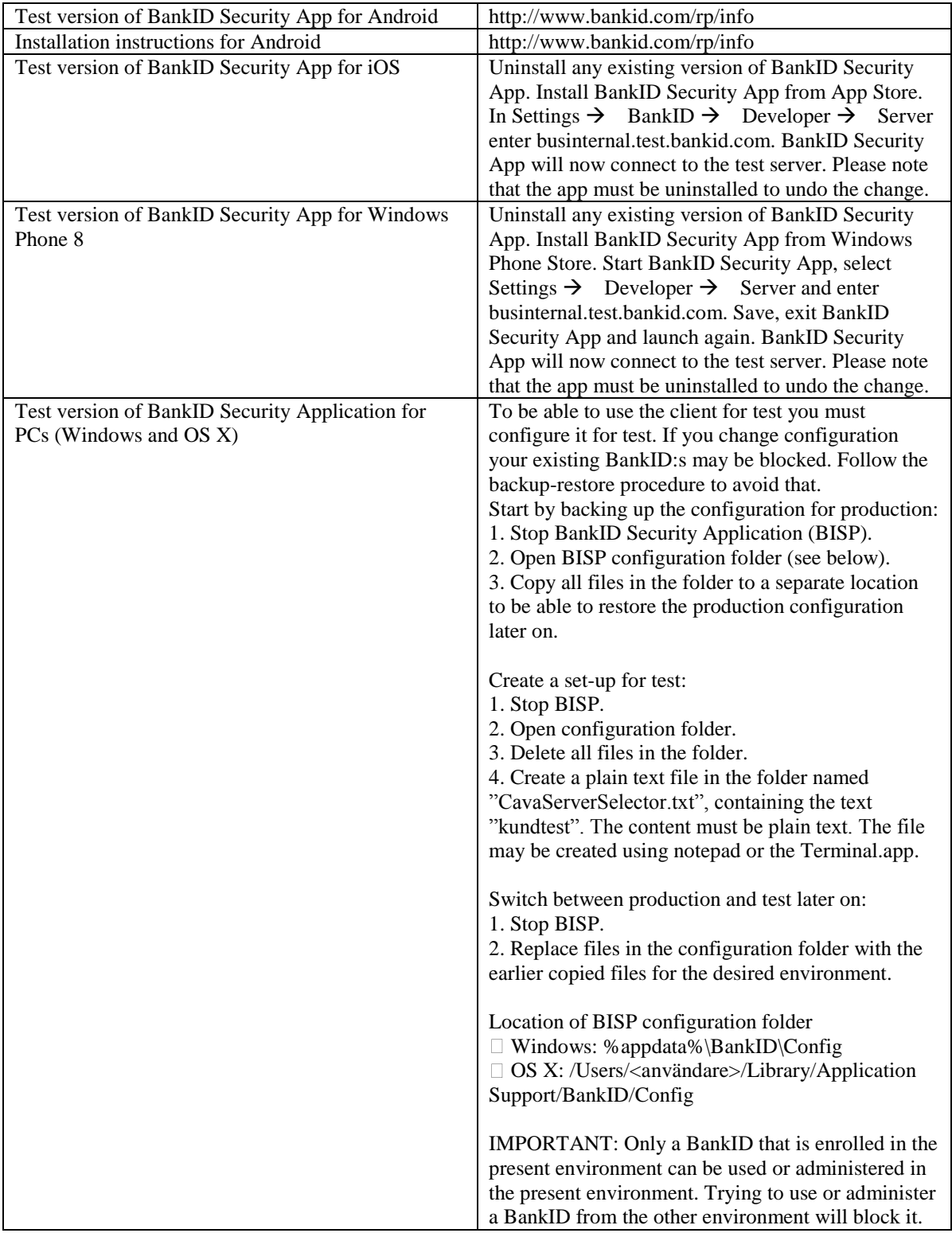

CGIs eID service

| Perform step 1-4 above and verify that your web         |
|---------------------------------------------------------|
| service client can successfully communicate with the    |
| RP Interface.                                           |
| Verify that you have BankID Security App                |
| configured for test (iOS, WP8, Windows, OS X) or        |
| that you use a test version of BankID Security app      |
| (Android).                                              |
| Use a production or test BankID and log in to           |
| https://demo.bankid.com/nyademobanken. Note that        |
| if you configured the client for test, you cannot use a |
| production BankID and vice versa.                       |
| Select "Hämta BankID för test" and click the            |
| "Hämta BankID" button below the name in order to        |
| request a BankID for test. In the next step you can     |
| enter the ID ("personnummer") and name ("Namn")         |
| for the test BankID and request a Mobile BankID or      |
| a BankID on file.                                       |
| This will open a pop-up window. Your browser            |
| must not block pop-up windows. Follow the               |
| instructions in the pop-up window.                      |
| If you are unable to follow the instructions above,     |
| please contact teknikinfo@bankid.com.                   |
| The BankID app for mobile devices for test connects     |
| to the BankID server on the IP address                  |
| 194.242.109.185 using the ports 4710, 443, 80, in       |
| the order mentioned.                                    |
| The BankID app for personal computers for test          |
| connects to the BankID server on the IP address         |
| 194.242.109.177 using port 443.                         |
| BankID Security Application for mobile devices in       |
| production connects to the BankID server on the IP      |
| address 194.242.109.204 using the ports 4710, 443,      |
| 80, in the order mentioned.                             |
| BankID Security Application for personal computers      |
| in production connects to the BankID server on the      |
| IP address 194.242.109.207 using port 443.              |
|                                                         |